Here is the link to a zip file with the SQL query plus utility and the SQl script to reset the admin password ON 27.7.1.9 ONLY; [http://axtraxng.com/support/tech\\_support/ResetAdminPass.zip](http://axtraxng.com/support/tech_support/ResetAdminPass.zip)

Unzip the file, Open SQL Query plus, login to the SQL server as shown; (hint the password is the usual BOD33|en17?ha!)

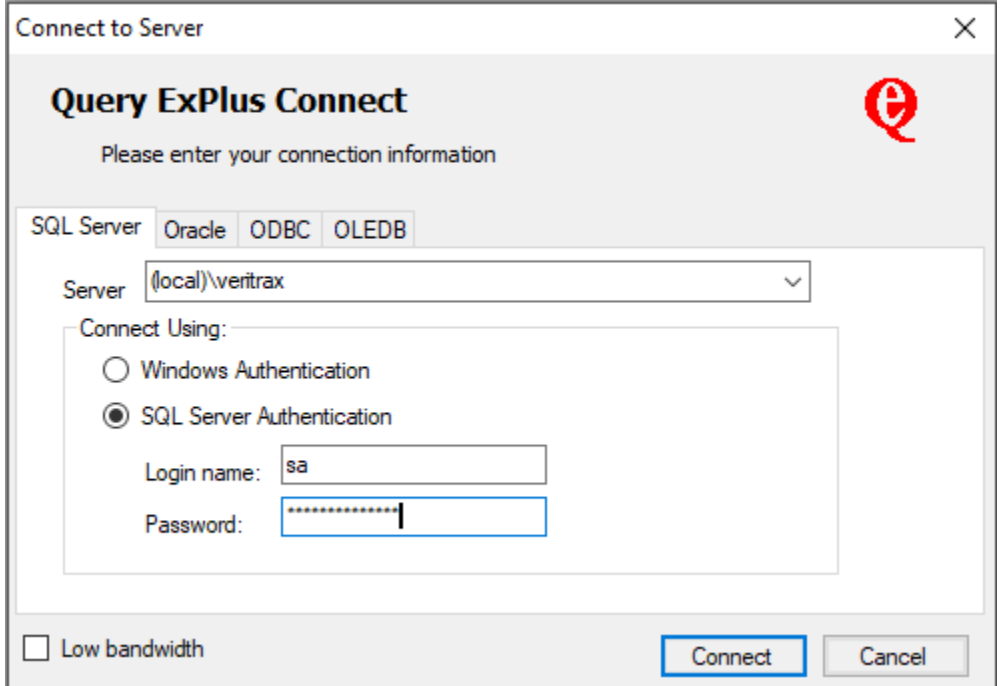

After login, open the file ResetAdminPass.sql and run it by clicking on the green arrow shown below;

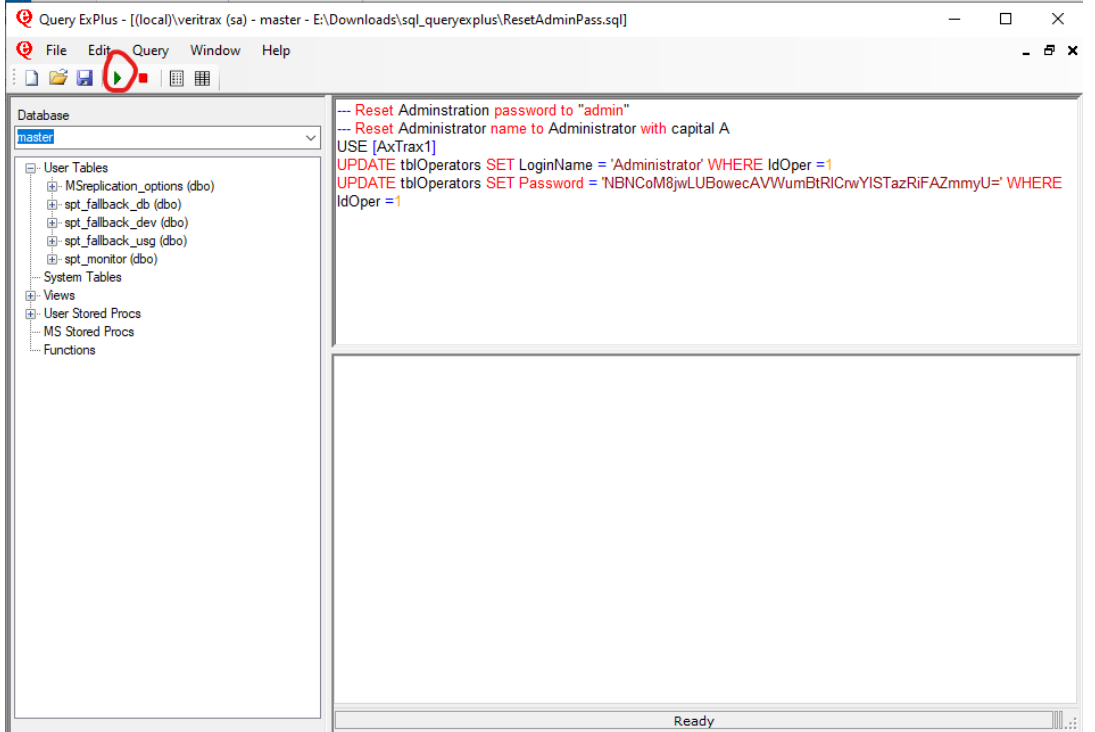

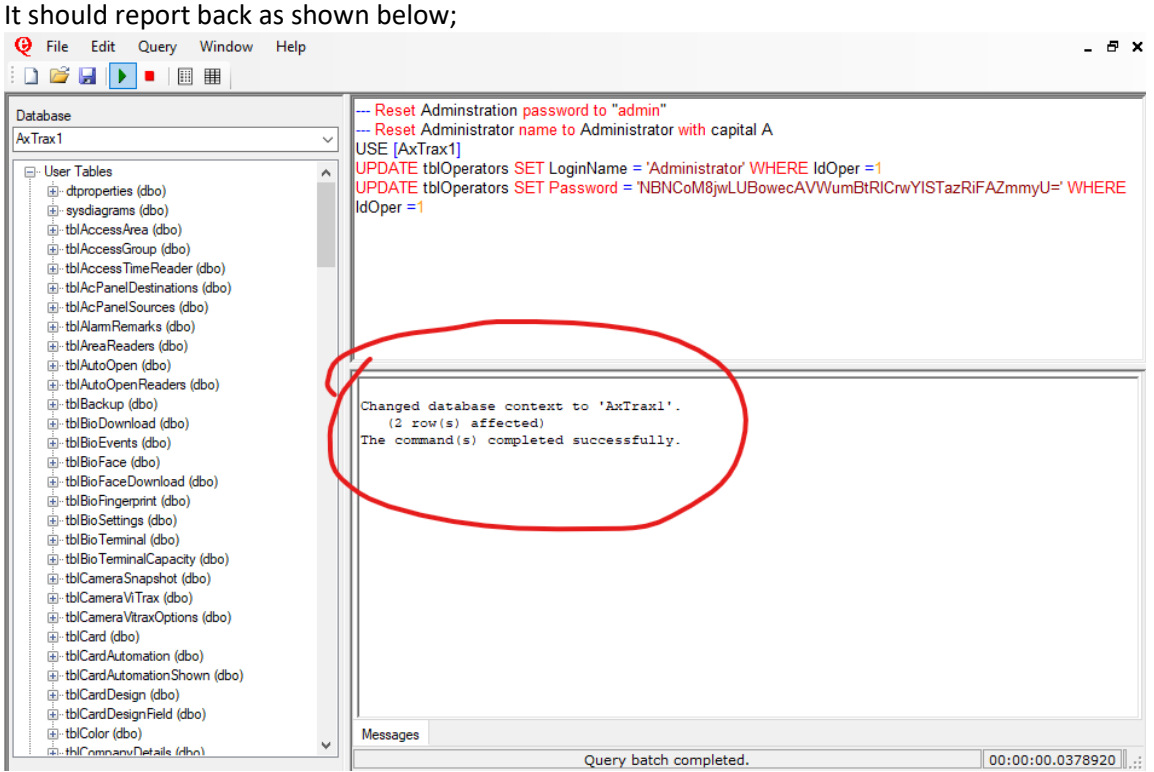

Close SQL Query and delete it and the resetadminpass.sql from customer machine.